#### Közlekedési áramlatok **ELJUTÁSI LEHETŐSÉGEK MINŐSÍTÉSE MÉRÉS – KIÉRTÉKELÉS**

Soltész Tamás

KUK KÖZLEKEDÉSÜZEMI ÉS<br>KÖZLEKEDÉSGAZDASÁGI TANSZÉK

#### **A CSOMÓPONTOK ÉS ÚTVONALAK MINŐSÍTÉSÉNEK SZÜKSÉGESSÉGE**

- A csomópontok és "útvonalak" (jelzőlámpák sorozata révén) az áramlat és az eljutás során feltartóztató tényezőként jelentkeznek.
- A csomóponti és (út)vonali jellemzők számszerűsítése és az eljutás minősítése szükséges:
	- az alternatív útvonalak,
	- az eljutási lehetőség önmagában történő,
	- alágazatok összehasonlítása érdekében.
- Átlagos értékek, szórások és szolgáltatási szintek (minősített esetek) bevezetése szükséges.

Eljutási lehetőségek minősítése **A MÉRÉS LEBONYOLÍTÁSA**

## **ELJUTÁSI LEHETŐSÉGEK MINŐSÍTÉSE**

- Az eljutási lehetőségek vizsgálata megadott relációban
	- Különböző közlekedési módokkal
	- Különböző útvonalakon
- A mérés célja:
	- Az egyes eljutási lehetőségek minősítése (idő, sebesség, becsült költség stb. alapján)
	- A eljutási lehetőségek időbeli összetevőinek elemzése
	- Feltartóztatási idők meghatározása, összevetése
	- A használt útvonalak összehangolásának minősítése

### **A MÉRÉS MENETE**

- A mérés:
	- Mindenki egy teljes oda-vissza utat teljesít a megadott útvonalon, időben és eszközzel
	- A mérést GPS berendezéssel rögzíti
	- A fontos időértékeket egyéb módon is felveszi (ld. később)
- Útvonal: Boráros tér ↔ Pesterzsébet-felső, Csepeli átjáró
	- 2-es villamos + HÉV (H6)
	- Autóbusz (23 vagy 23E, 223M)
	- Autó (Soroksári út)

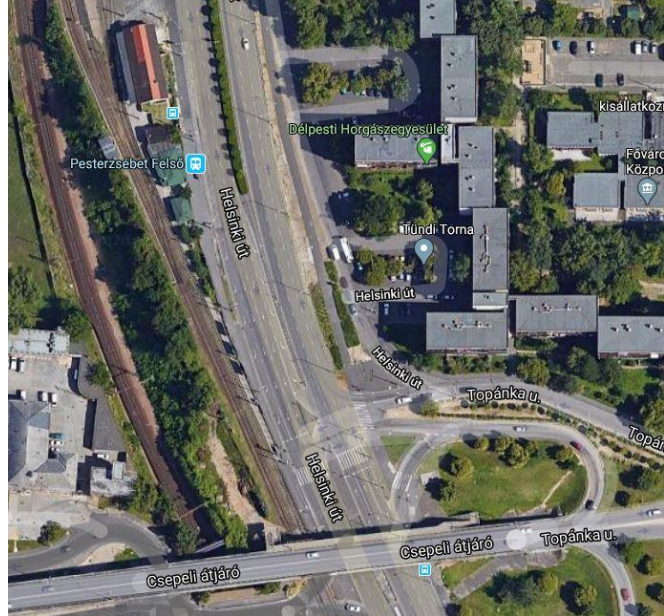

### **A MÉRÉS MENETE**

- Az útvonal felvétele a Boráros térről indul, visszafelé odáig tart
	- A rögzítést már indulás előtt el kell indítani
- Közforgalmú eszközzel:
	- Érkezés Pesterzsébet-felső H-hoz *kiv. 23E esetén, ott a János u. megállóba*
	- Visszaindulás minden esetben Pe.-felső H megállótól
	- A megadott indulási időpont előtt legalább 5 perccel meg kell érkezni a megállóba!
	- A H6-nál megadott közvágóhídi időpontoknál min. 12 perccel korábbi 2-es vill. indulást kell elérni a Boráros térről
- Autóval kb. ±5 perces tűréssel kell áthaladni a kezdőponton

## **MÉRÉS – SAJÁT TELEFONNAL**

- Javasolt: OsmAnd alkalmazás
	- Android:

<https://play.google.com/store/apps/details?id=net.osmand>

- iOS: <https://itunes.apple.com/app/apple-store/id934850257>
- Útvonalrögzítést engedélyezni kell
	- Bővítmények menüben (iOS-ben máshol)
- Rögzítést a térkép képernyőn lehet indítani
	- Rögzítési sűrűség csökkentése (1-2 s-ra)
- Mérés előtt ki kell próbálni!
- A mérést feltöltött akkumulátorral kell kezdeni

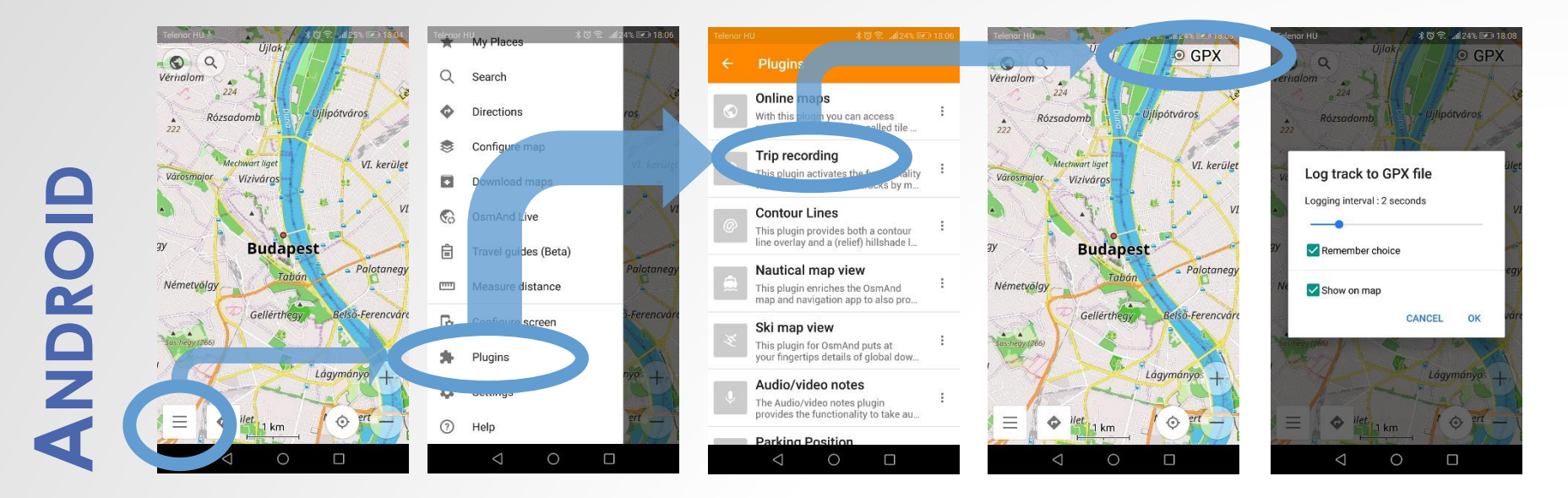

# **IOS** *(KORÁBBI)*

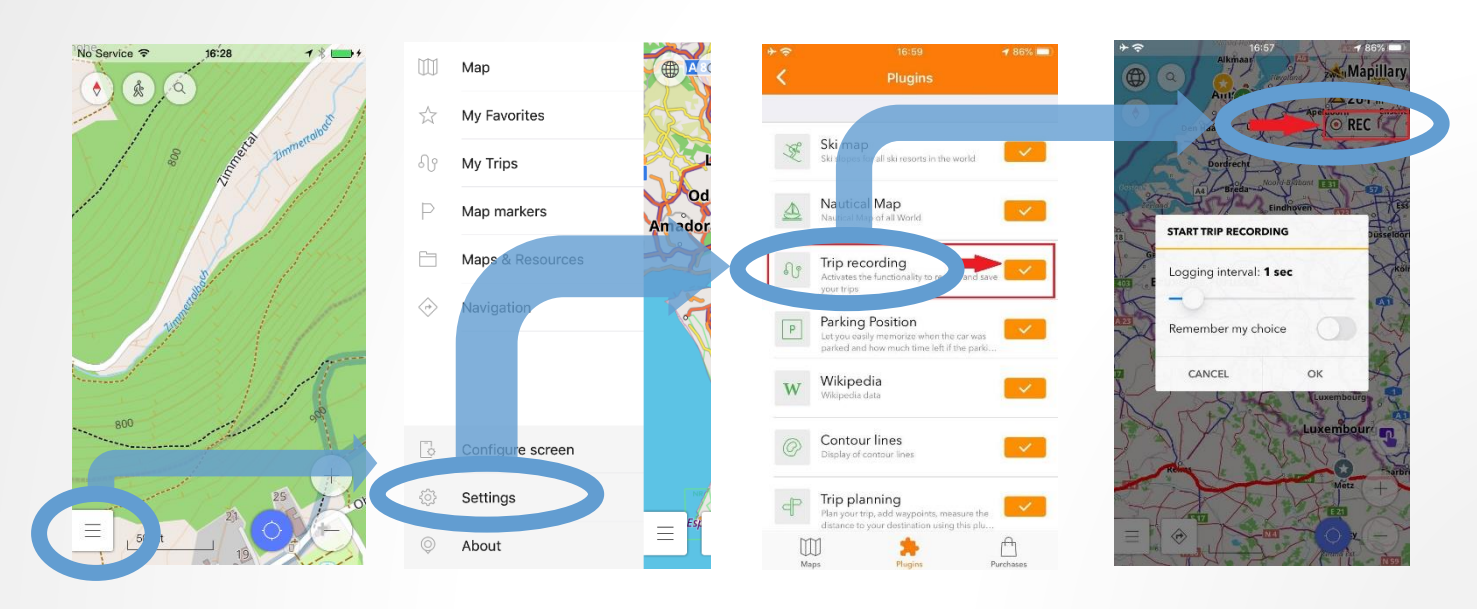

#### **MÉRÉS – SAJÁT TELEFONNAL**

- Az útvonalat mérés után menteni kell
	- Felvétel megállításkor (vagy utólag), Jelenlegi nyomvonal mentése
- A telefonon *.gpx* fájl jön létre
	- Helye:

Android/data/net.osmand/files/tracks/rec/

◦ De megnyitható, ill. továbbítható az alkalmazásból is (Saját helyek / Nyomvonalak)

#### **MÉRÉS – TANSZÉKI MŰSZERREL**

- Akik tanszéki műszerrel mérnek, előzőleg át kell vegyék: Március 10. kedd, 9:50-11:00 és 16:00-17:00 között
- Mérés közben arra kell figyelni, hogy a műszer tudja venni a jelet (autóban a szélvédő közelébe tenni, közforgalmú eszközön az ablakhoz tartani)
- A műszerről lementett adatokat a mérés után hozzáférhetővé tesszük

### **RÖGZÍTENDŐ ADATOK**

- Mérés közben időadatokat is fel kell venni: *Közforgalmú eszközön:* 
	- megállóhelyre érkezés (ajtónyitás)
	- folyamatos utascsere vége
	- megállóhelyről indulás (ajtózárás) ideje
	- + autóbuszon: "szinkronizálás"

*Autóval:* szinkronizálás

- Szinkronizálás: a Kvassay út Határ út szakaszon először érintett jelzőlámpánál, a zöld jelzés felvillanásakor végzendő
	- Tanszéki műszeren: külön gombbal
	- Saját telefonon: óráról leolvasott időpont felírása

## **RÖGZÍTENDŐ ADATOK**

- A gyűjtött adatokból a következőket kell majd kiszámítani a kiértékeléshez:
	- Az eljutás időbeli összetevői:
		- Gyaloglás, megállóhelyi várakozás
		- Utazás: megállóhelyi tartózkodás,
			- feltartóztatás *ÉS*
			- tiszta menetidő
	- A jelzőlámpa-hangolás minősítéséhez:
		- Megállások száma
		- Utazási sebesség, menetseb. átlaga, szórása
		- Megállási (feltartóztatási) idő aránya
		- Menetvonal hangolási ábrába illesztése

#### **BEOSZTÁS**

• Indulási időpontok a táblázat szerint *H6-nál az időpontok a Közvágóhídra vonatkoznak, villamossal legalább 12-15 perccel korábbi indulást kell elérni!*

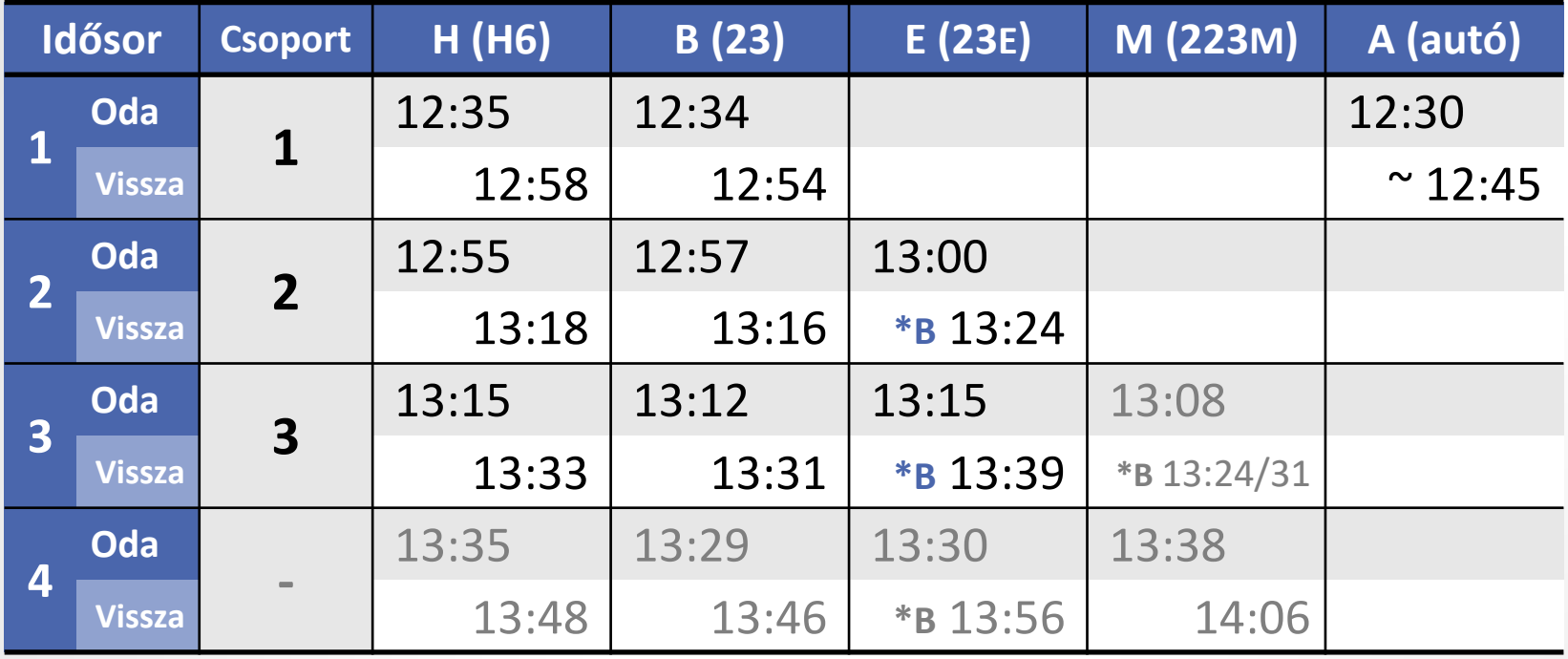

\* *A gyorsjáratok visszafelé csak 14 órától közlekednek, ezért visszafelé az alap 23-as busszal kell utazni (B útvonal; a megadott időpont arra vonatkozik).*

## Eljutási lehetőségek minősítése **KIÉRTÉKELÉS**

#### **ELMOZDULÁSOK SZÁMÍTÁSA**

- A GPS berendezés által szolgáltatott adatok:
	- Idő (másodpercenként)
	- Északi szélesség (N), Keleti hosszúság (E); ált. fokban, pl. 47,512°
- **ELSŐ LEHETŐSÉG:** egyszerűen **Pithagorasz-tétel** alapján

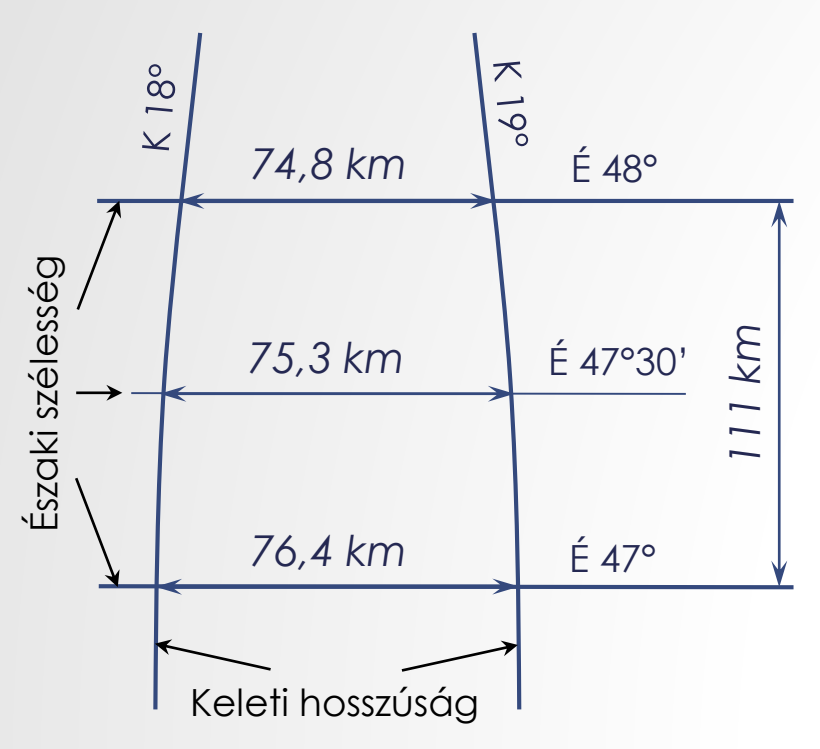

- Az északi szélességek alapján É-D irányú távolság (1° = 111,1 km)
- A keleti hosszúságok alapján K-Ny irányú távolság (1° ≈ 75,3 km – a Budapesten átfutó N47,5° szélességi kör esetén)
- A szélességi és hosszúsági távolságértékekből meghatározható a két mérési pont között megtett távolság.

#### **ELMOZDULÁSOK SZÁMÍTÁSA**

- Probléma: mérési pozíciók "szóródása"
	- Önmagában nem jelentős hiba, de konzekvensen növeli a távolságot (pl. várakozáskor is van megtett út)
	- Ezért diagramban (pl. hangolási ábrán) ábrázolva a menetvonalat a számított pozíciók nem lesznek szinkronban a valósággal (ábra tengelyével)
- Megoldás: a pontok útvonalra illesztése
- **MÁSODIK LEHETŐSÉG: Referenciapontok** segítségével (az útvonal mentén referenciapontok felvétele, majd a mérési pontoknak ezekhez rendelése *– ld. ITS anyag*)
	- Az útvonalra merőleges hibát elimináljuk
	- Hosszirányban egy-egy pont helyét csak közelítően becsüljük (pontosság a felosztás finomságától függ)
	- De a hibák már nem összegződnek

#### **ELMOZDULÁSOK SZÁMÍTÁSA**

- **HARMADIK LEHETŐSÉG: Vonal menti távolság** számítása (a mérési pontból merőleges bocsátása a legközelebbi szakaszra, majd a vetület vonal mentén mért távolságának számítása)
	- Így már minden pont a legvalószínűbb helyére kerül
	- A hosszirányú hibák is (elméletileg) eliminálva lesznek
	- Megállásoknál még érdemes tisztítani az adatokat (a szóródásból előre-hátra ingadozás lehet).
- Vetületi rendszer fontos: ha nem függőleges a nézőpont, a merőlegesség nem teljesül
- Függőleges nézet pl. az EOV vagy UTM vetületekkel biztosítható (Magyarországon: UTM 34 N)

## **VONAL MENTI TÁVOLSÁGOK SZÁMÍTÁSA**

- Geometriai feladat: a pontokhoz a töröttvonal legközelebbi szakaszának legközelebbi pontját rendelni. Elve:
	- 1. Előállítani minden pont távolságát az összes törésponttól
	- 2. Pontok távolsága a szakaszoktól:
		- Ha  $\beta$  és  $\gamma$  szög is < 90°  $\rightarrow$  d =  $m_A$
		- Ha  $\beta$  vagy  $\gamma$  szög > 90°  $\rightarrow$  d = min(b,c) (tompaszög van az *a* oldal mellett)
- Számítás menete:
	- 1. Pontok távolságai Pitagorasz-tétellel
	- 2. Szakasztávolságok:
		- A feltétel a koszinusztétel alapján: ha  $|b^2-c^2| > a^2$ , akkor van tompaszög *a* mellett
		- Magasság a Hérón-képletből: *T = √ s(s - a)(s - b)(s - c) = a ∙ m<sup>A</sup>* /2
	- 3. Vonal menti távolság:

korábbi szakaszok hossza + vetületi pont távolsága

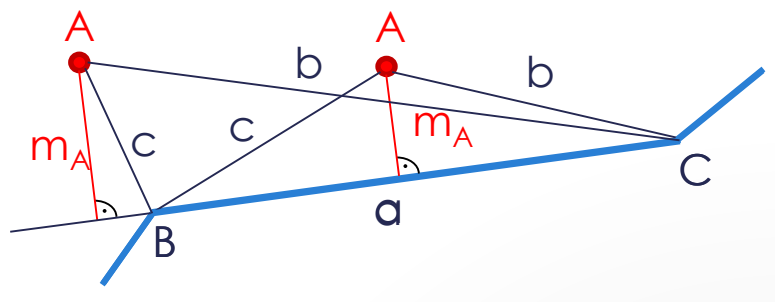

#### **VONAL MENTI TÁVOLSÁGOK SZÁMÍTÁSA QGIS-BEN 0. LEHETSÉGES MÓDSZEREK**

- Több elv mentén is végre lehet hajtani a számítást:
	- 1) Az útvonal alaposabb előkészítésével QGIS-ben, ekkor a végeredmény rögtön használható *ez a javasolt*
	- 2) Az útvonal egyszerű kijelölésével; ekkor az eredmény még utófeldolgozást igényel Excelben
	- 3) A pontok áthelyezésével a útvonalra, majd az új pozícióik alapján számítva a távolságukat

*A csak egyféle módszerhez szükséges lépések a megfelelő színnel vannak írva, míg a fekete színűek mindegyikhez szükségesek.*

- A feladathoz szükséges a GRASS modul
	- A QGIS 3.x… with GRASS ikont kell elindítani és a modult engedélyezni kell (ha még nincs)

*A GRASS eszközök nem mindig kezelik jól a* szóközös, ill. ékezetes *mappákat, elérési utakat, ezeket kerülni kell (pl. áthelyezve a rétegeket).*

#### **VONAL MENTI TÁVOLSÁGOK SZÁMÍTÁSA QGIS-BEN\* I. PONTOK ELŐFELDOLGOZÁSA**

- Mérési pontok megnyitása (*gpx* stb.) / importálása (*txt, csv*)
	- Ez általában még *WGS 84*-ben van, így kell megnyitni
- Pontok transzformálása UTM vetületbe (mentés másként)
- Új attribútum mező(k) a pontokhoz (attr. táblában):
	- vonal mentén mért távolság (valós típus),
	- vonalelem (szakasz) azonosítója (egész szám),
	- pontok vetületének koordinátái: vetX, vetY (valós).
- *\*: Funkciók magyar-angol szószedetét ld. később*

#### **VONAL MENTI TÁVOLSÁGOK SZÁMÍTÁSA QGIS-BEN II. ÚTVONAL FELVÉTELE**

- Útvonal elmentése új UTM rétegbe:
	- minden érintett elem kijelölése az alaptérképről,
	- ezek másolása, majd (minél pontosabb) körbevágása
	- ha a két irányban eltérő az útvonal, érdemes külön rétegben kezelni (először egy közös réteg minden szakasszal, ebből 2 másolat, majd a felesleg törlése)
- Tisztítás (töréspontok összevonása, "szálkák" levágása):
	- Illesztési beáll.: engedélyezés az útvonal rétegre, majd a Töréspont eszközzel egyesével (VAGY: GRASS, v.clean.snap eszköz)
- Útvonal összefűzése egy vonallánccá (elemmé):
	- Szelektált elemek összevonása
- Útvonal rétegben új attribútumok felvétele, feltöltése:
	- Sorrend (kézzel kitöltve); Hossz (kalkulátor \$length fv.)

#### **VONAL MENTI TÁVOLSÁGOK SZÁMÍTÁSA QGIS-BEN III. PONTOK VETÍTÉSE AZ ÚTVONALRA**

- Feldolg. eszköztár > v.distance eszköz. Beállítások:
	- From mező: pontok; To mező: útvonal
	- Maximum távolság (eddig keres közeli szakaszt): kb. 50-100 m
	- 'Upload' (számítandó értékek/funkciók kiválasztása):
		- vonal menti távolság: to\_along;
		- legközelebbi szakasz adott tulajdonsága: to\_attr; a választott tul. (esetünkben a szakasz sorszáma) megadása: Column name of nearest feature… listából kiválasztva;
		- vetület koordinátái: to\_x, to\_y
	- Column names where values… will be uploaded:
		- itt ugyanannyi mezőt kell kiválasztani, ahány értéket az előbb,
		- ezekbe kerülnek a kiszámolt értékek (azonos sorrendben)
	- Menteni elég a Legközelebbi nevű eredmény réteget
		- a pont réteggel azonos lesz, de már a számított adatmezőkkel

#### **VONAL MENTI TÁVOLSÁGOK SZÁMÍTÁSA QGIS-BEN IV/A. UTÓFELDOLGOZÁS**

- Probléma a **2. módszer** esetén: a kapott távolságkoordináta az útvonal egyes elemein értelmezett, ezért:
	- minden új elemen (szakaszon) újraindul, és
	- a növekedés iránya is különböző lehet.

*(Az 1. módszernél irányonként egyetlen elemből áll az útvonal, ott ilyen probléma nem jelentkezik.)*

- Az abszolút távolság az útvonalszakaszok sorrendje és hossza alapján számítható (pl. Excelben):
	- az adott elem sorszáma ismert, így a korábbiak összhossza hozzáadható a koordinátához;
	- figyelni kell a növekedés irányára is (ha ez a menetiránnyal ellentétes, akkor a távot a szakasz hosszából kell levonni); ill.
	- az oda-vissza úton eltérhet az útvonal (elemek sorrendje).

#### **VONAL MENTI TÁVOLSÁGOK SZÁMÍTÁSA QGIS-BEN IV/B. PONTOK ÁTHELYEZÉSE, TÁVOLSÁGUK**

- **3. módszer** befejező lépése: távolságszámítás a pontok útvonalra eső vetületei között
- A pontok áthelyezésére két lehetőség van:
	- Elmentett vetületi koordináták kimásolása, mentése csv-be, majd ennek importálása új rétegként
	- Mező kalkulátor: <geometry> tulajdonság felülírása: pl. geom\_from\_wkt függvénnyel (bemenete: "POINT(X,Y)")
- A távolságszámítás is két módon hajtható végre:
	- Pithagorasz-tétellel (ez Excelben is számítható, ekkor nem is szükséges a pontok szerkesztése/újra megnyitása QGIS-ben)
	- Mező kalkulátorban, a distance, geometry és get\_feature függvények segítségével (előző id-jű ponttól vett távolság)
- Hibalehetőség: előre-hátra ingadozás növeli a távolságot
	- Ezt utófeldolgozással kezelni kell (pl. egyes sorok törlésével)

#### **QGIS FUNKCIÓK LISTÁJA, SZÓSZEDETE**

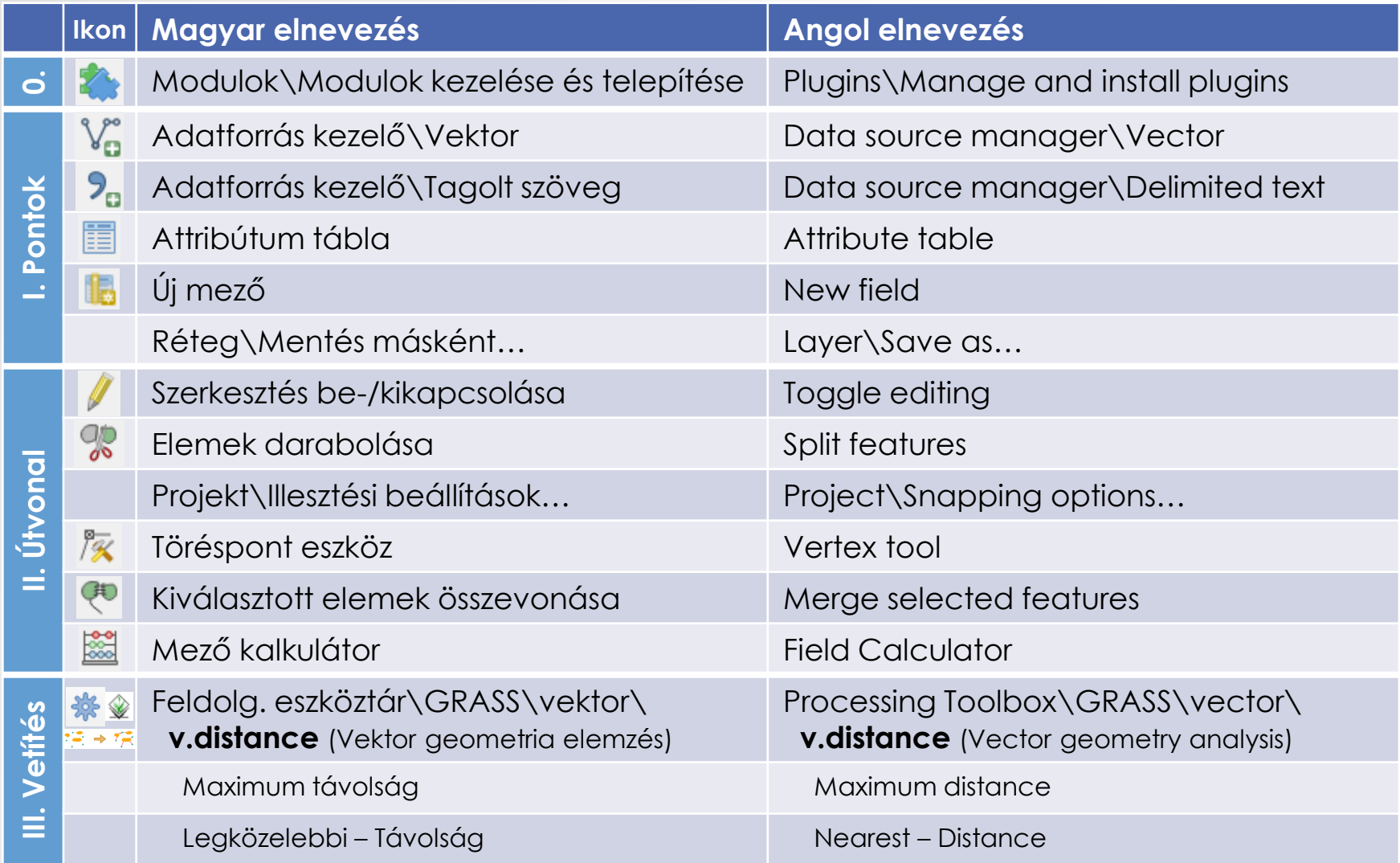

## **IDŐBELI PARAMÉTEREK**

- A távolságokból számított sebesség és a mérés során felvett időértékek alapján időben is szakaszokra osztható az eljutás:
	- gyaloglási idő
	- megállóhelyi várakozási idő
	- utazási idő: menetben töltött idő
		- megállóhelyi tartózkodási idő
		- feltartóztatási idő (v < 5km/h)
- A fentiekből számítandó:
	- menetsebesség (utazási távolság / menetben töltött idő)
	- utazási sebesség (utazási távolság / utazási idő)
	- eljutási seb. (elindulástól a megállásig megtett út / eltelt idő)
	- feltartóztatások száma (összesen, ill. km-enként)
	- feltartóztatási idő aránya az utazási időhöz képest

## **HÁZI FELADAT (4.)**

- Adatsor feldolgozása térinformatikai szoftverrel (QGIS)
- Adatsor elemzése:
	- Sebességek meghatározása a megtett útból
	- Megállások azonosítása, csoportosítása (megállóhely / forgalmi ok)
- Eljutás minősítése az időbeli összetevők elemzésével
	- Egyes eljutások összehasonlítása az időelemek nagysága, ill. részaránya alapján
	- Sebességértékek összehasonlítása a különböző eszközöknél
- Hangolás minősítése a megfelelő paraméterek kiszámításával, szolgáltatási szint meghatározása
- Eredmények ábrázolása:
	- Térképes megjelenítés (megállások, sebességek)
	- Menetvonal hangolási ábrába illesztése

## KÖSZÖNJÜK A FIGYELMET!

#### **SOLTÉSZ Tamás**

tudományos segédmunkatárs [soltesz.tamas@mail.bme.hu](mailto:soltesz.tamas@mail.bme.hu) ST épület 426.

KUKG KÖZLEKEDÉSÜZEMI ÉS<br>KÖZLEKEDÉSGAZDASÁGI TANSZÉK